## **Step to use JRTPPI Citation Style**

1. Open Mendeley Desktop, point to View-Citation Style-More Styles

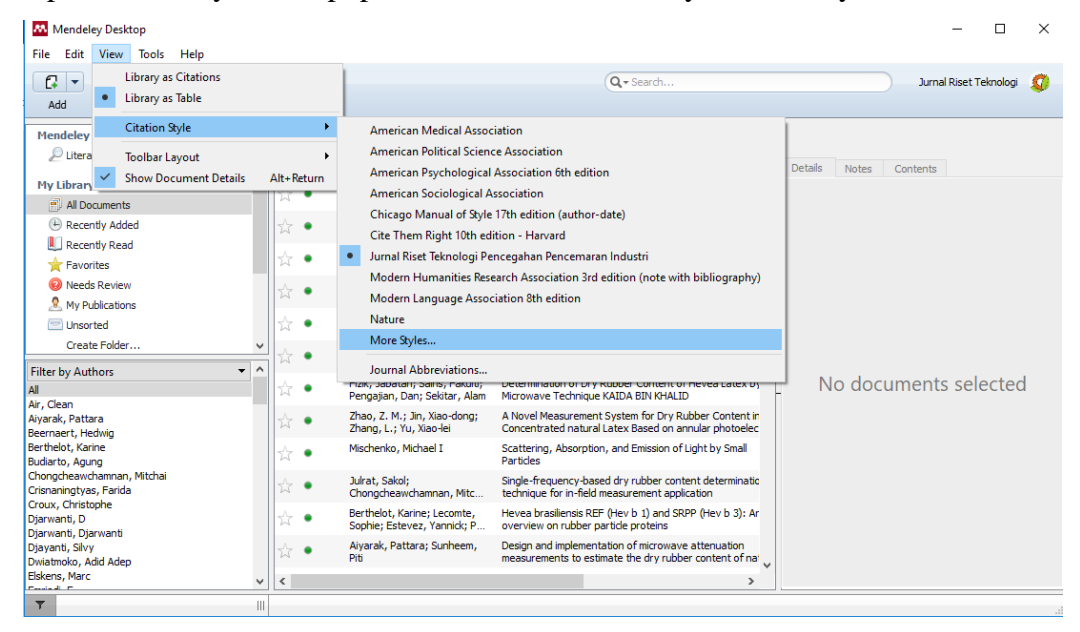

2. On Citation Style tab window, access to Get More Styles, copy paste this link to Download Style tab;

**<https://s.id/jrtppicsl>**

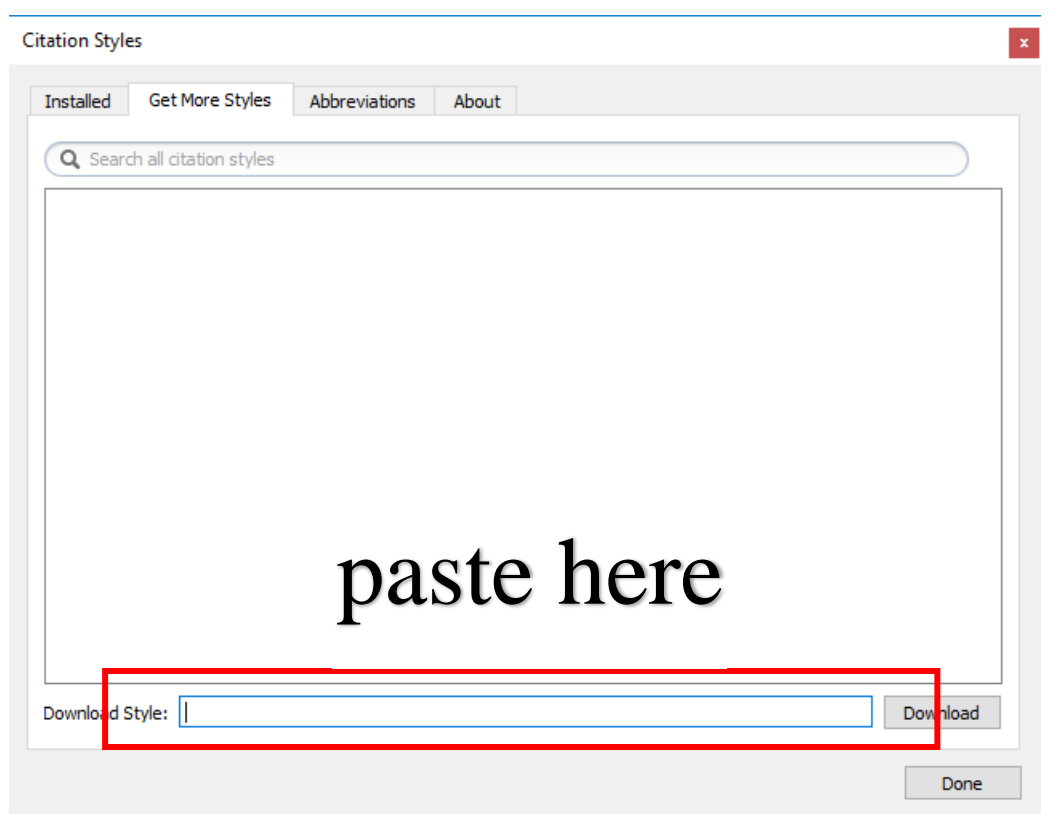

3. Click download, another window will appear; click Use this Style

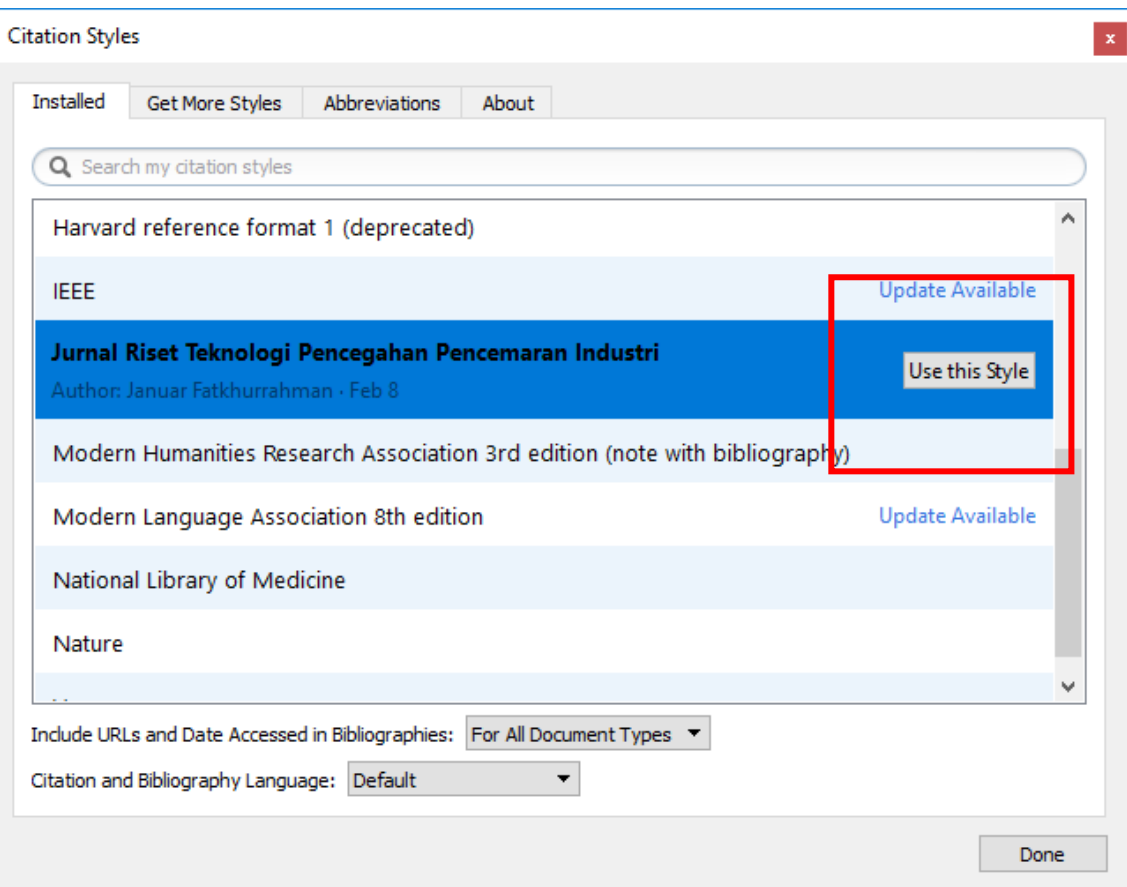

4. Switch to Microsoft Word where you left your paper for reference and bibliography editing. Point to Reference tab, choose JRTPPI citation style.

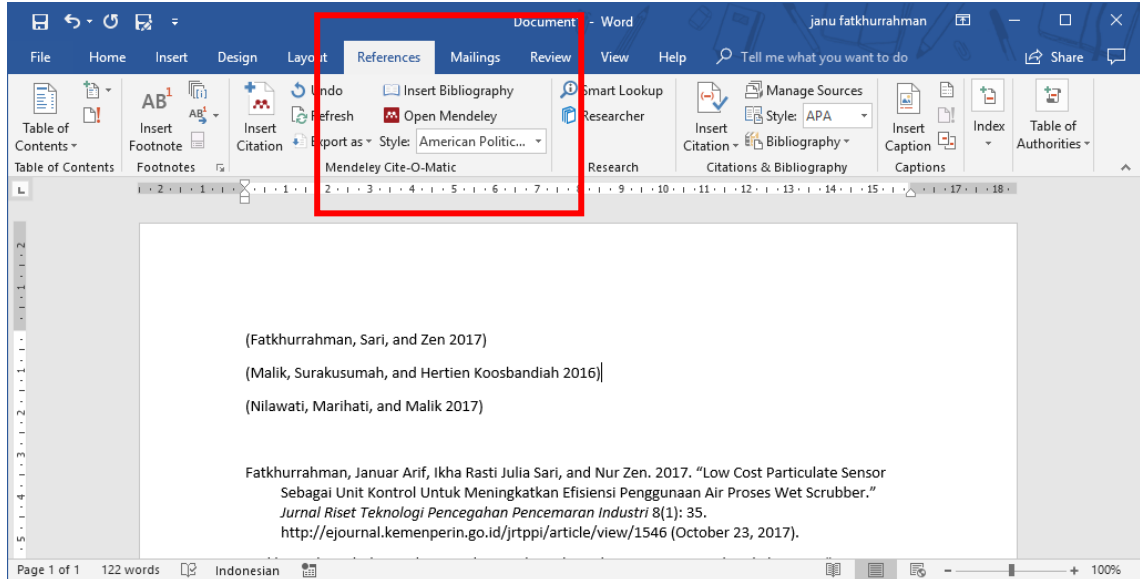

5. Voilaaa... your paper automatically switched to JRTPPI citation Style

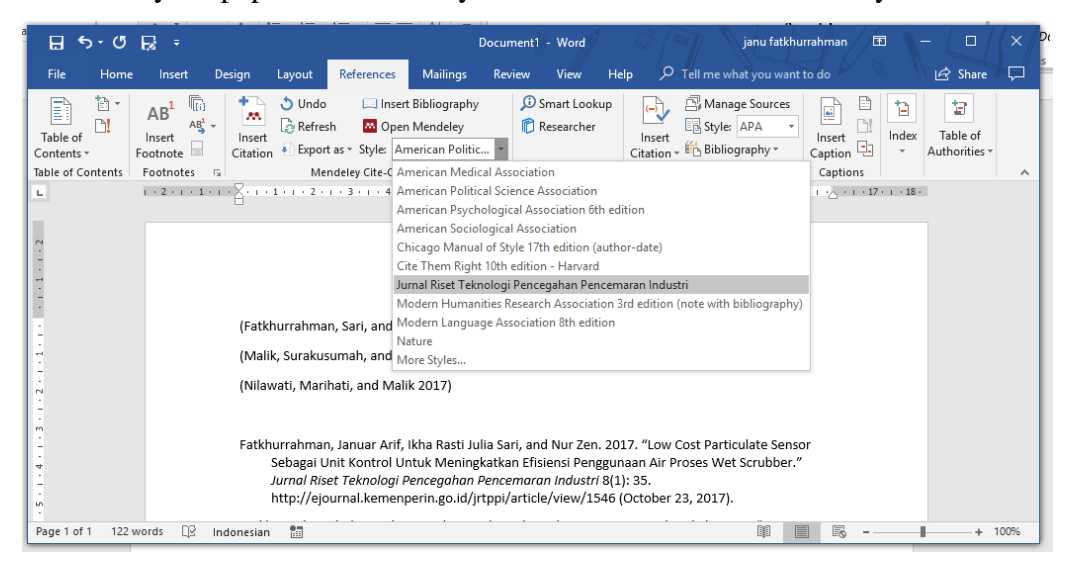

6. Feel free to ask JRTPPI contact person for help and join jrtppi telegram channel at t.me/jrtppi